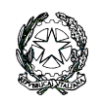

Ministero dell'Istruzione LICEO STATALE "G. NOVELLO" Scientifico Classico Linguistico Codice Fiscale 90501630157 - C.M. LOPS02000T Viale Giovanni XXIII, 7 - 26845 CODOGNO (LO) - Tel. 0377/36749 -33552 - Fax 0377/37464 Posta istituzionale: lops02000t@istruzione.it - Posta certificata: [lops02000t@pec.istruzione](about:blank) Sito istituzionale[: liceonovello.edu.it](about:blank)

Com. 224/VG/mp Codogno, 28 dicembre 2022

LICEO STATALE "G. NOVELLO" CODOGNO Prot. 0005351 del 28/12/2022 IV (Uscita)

Ai genitori ai Docenti del Liceo "Novello" di Codogno al personale ATA Alla DSGA e p.c. agli studenti Sito web

## **Oggetto: indicazioni nuove modalità di pagamento**

Si informa che a partire da gennaio 2023 tutti i pagamenti alla scuola verranno effettuati utilizzando il programma PagOnline di Argo, integrato col registro elettronico, secondo la seguente procedura:

- 1) L'utente accede al portale Argo all'indirizzo <https://www.portaleargo.it/>
- 2) L'utente accede alla sezione AREA CONTABILE e qui sceglie il programma PagOnline.

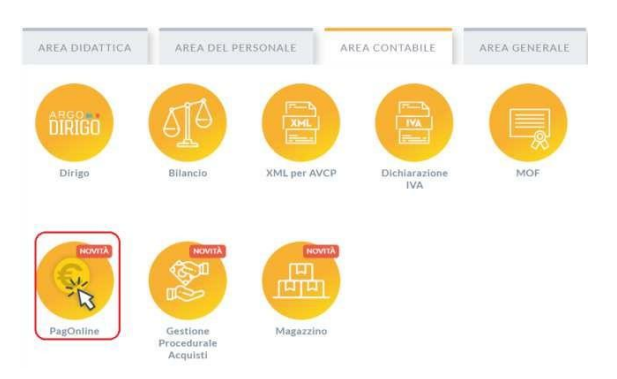

3) L'utente immette le credenziali: (**N.B.** le credenziali sono le stesse di Argo didUP)

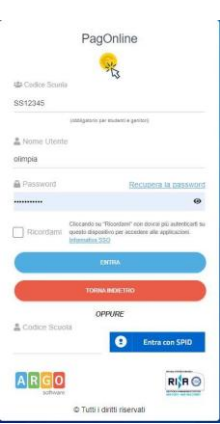

4) Il programma mostra la schermata principale. Nella sezione **Pagamenti** sono riportati i pagamenti associati all'utente:

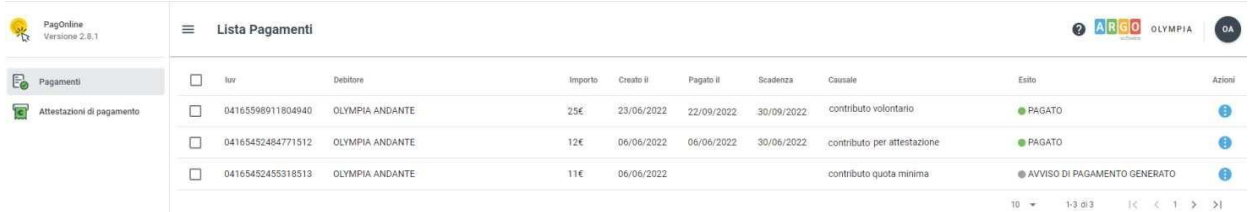

## L'utente può:

a) scaricare l'avviso di pagamento, cliccando sui tre puntini in fondo alla riga e scegliendo **Avviso di pagamento**. In tal modo si genera un documento, tramite il quale è possibile procedere al pagamento presso una ricevitoria, uno sportello bancario, o anche online tramite il sito della propria banca. Per avere l'elenco dettagliato dei PSP abilitati a questa operazione, si può accedere al seguente link:

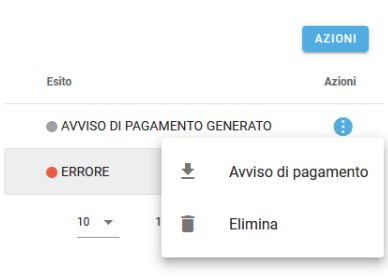

<https://www.pagopa.gov.it/it/prestatori-servizi-di-pagamento/elenco-PSP-attivi>

b) avviare un pagamento immediato: è stata introdotta questa nuova funzionalità di pagamento diretto per le utenze dei genitori e dei docenti/personale ATA. Dopo aver selezionato uno o più posizioni debitorie (fino ad un massimo di 5), attraverso apposita checkbox posizionata a sinistra di ciascun IUV, è possibile procedere al pagamento cliccando su AZIONI e poi su "Paga subito".

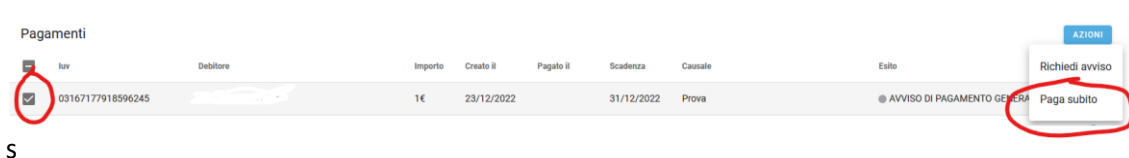

istema effettua dei controlli e propone una finestra riepilogativa dei pagamenti selezionati con importo, stato della verifica, motivazione e totale dell'importo da pagare (somma degli importi nel caso in cui sono vengono selezionati più pagamenti).

Nel caso in cui ci fossero errori o non si voglia procedere col pagamento è possibile cliccare su ANNULLA e si ritorna alla precedente situazione; se invece si intende procedere è sufficiente cliccare su CONFERMA. L'utente viene quindi diretto sul portale dei pagamenti di PagoPA (WISP) e sarà in grado di procedere col pagamento inserendo le proprie credenziali/email. Al termine del processo di pagamento all'utente verrà mostrata una pagina riepilogativa riportante l'esito del pagamento.

5) L'utente può infine accedere alla sezione **Attestazioni di pagamento: i**n questa nuova sezione vengono riepilogate tutte le ricevute di pagamento.

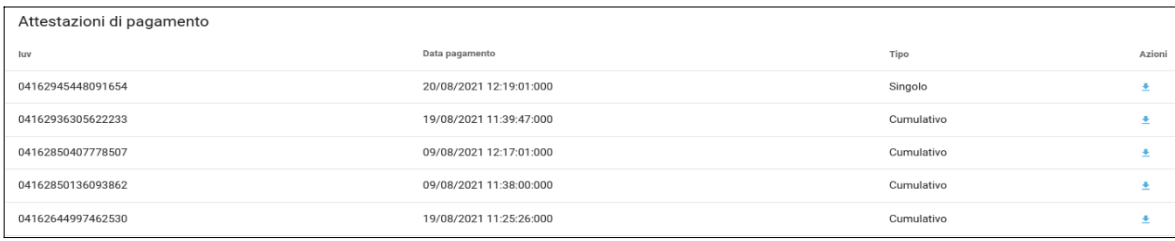

Se sono stati effettuati pagamenti, in tabella sono riportati gli IUV relativi, con la possibilità di scaricare l'attestazione di pagamento.

In corrispondenza della colonna "Tipo" viene indicata la tipologia di pagamento:

- se il pagamento è singolo, la ricevuta corrisponde all'importo pagato (consultabile anche dalla sezione "Pagamenti");
- se il pagamento è cumulativo, la ricevuta corrisponde alla somma versata all'interno del pagamento cumulativo.

Per problemi di natura tecnica contattare la referente del registro elettronico, prof.ssa Pagani Sara, all'indirizzo [referente.registro@liceonovello.edu.it](mailto:referente.registro@liceonovello.edu.it)

Per altre tipologie di problematiche (amministrative, contabili ...) rivolgersi alla seguente mail: [segreteria@liceonovello.edu.it](mailto:segreteria@liceonovello.edu.it)

> IL DIRIGENTE SCOLASTICO Valentina Gambarini firma autografa sostituita a mezzo stampa, ai sensi dell'art. 3, comma 2 del D.L.vo n. 39/199